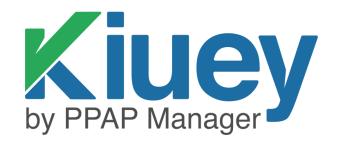

# SCAR MANUAL

## **COMPLETE SCAR PROCESS**

SCARs are based around the 8D Report process and requires: Root Cause Analysis (3x5w + Fishbone), Corrective Actions, C/A Implementation, and Preventive Actions.

**Step 0: APPROVER – Create and Accept Incident as a SCAR.** 

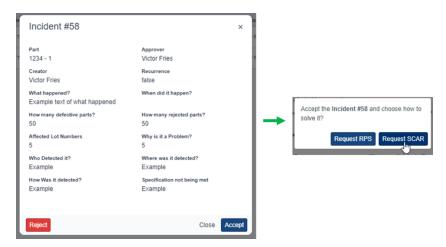

Step 1: APPROVER - D0 Symptoms or descriptions of concerns

Assure that SCAR Symptoms and descriptions are correct.

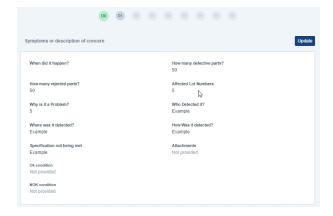

Step 2: APPROVER - D1 Establish the Team

Select the team leader of the SCAR.

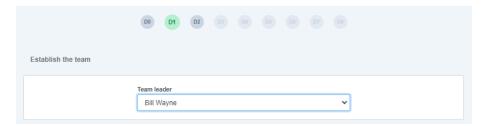

## **STEP 3: APPROVER - D2** Problem statement

This will notify the leader (supplier) that a SCAR has been assigned to them.

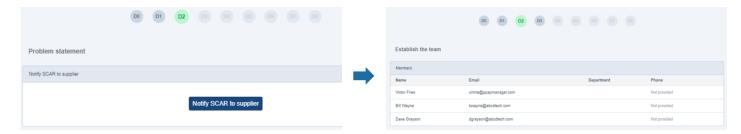

## STEP 4: SUPPLIER - D3 Interim Containment actions and verification

Add necessary actions, then request and wait for Disposition from Approver.

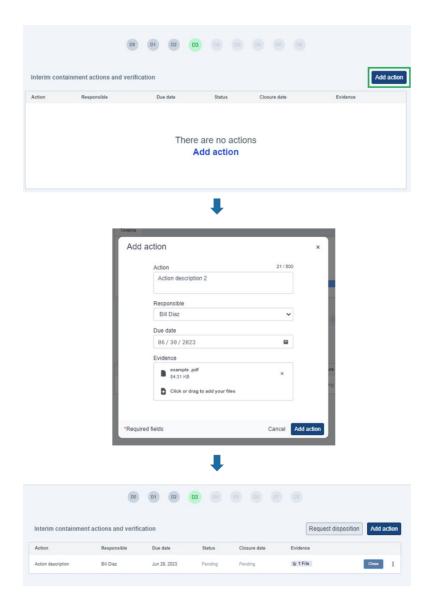

#### STEP 5: APPROVER - D3 Interim Containment actions and verification

Review the Evidence and Grant Disposition by clicking on the *Status* section, choose from Accepted or Rejected status. Wait for *Action* to be *closed* by Supplier and for *Analysis* to be *submitted* for disposition.

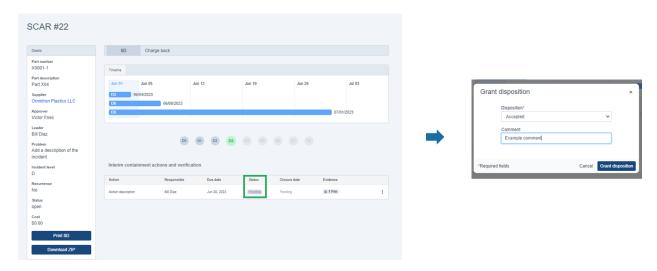

## STEP 6: SUPPLIER - D3 Interim Containment actions and verification

Close Containment Action then proceed to D4.

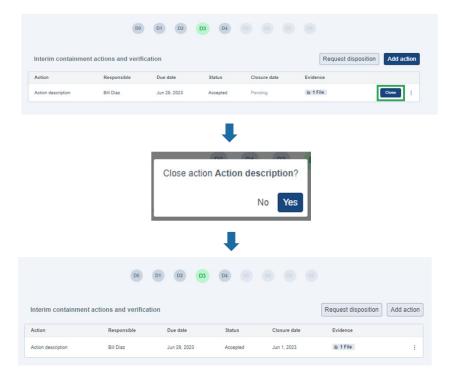

## STEP 7: SUPPLIER - D4 Interim Containment actions and verification

Supplier must add the three *Types* of Analysis to complete D4. i.e., Occurrence, Detection, Systemic.

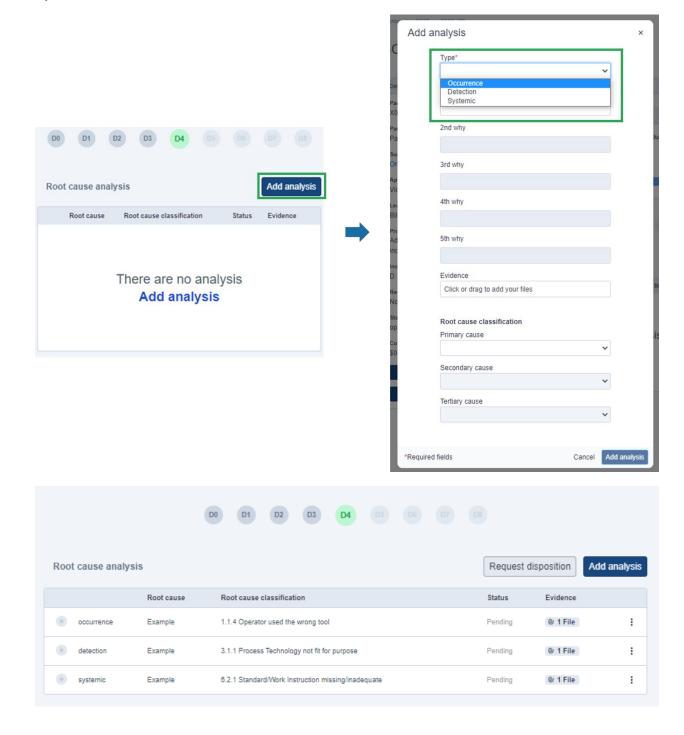

## STEP 8: APPROVER - D4 Interim Containment actions and verification

Review and provide disposition to all Root cause analysis.

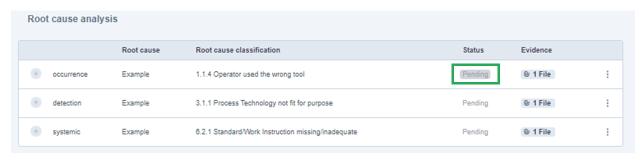

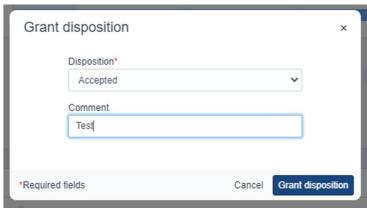

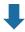

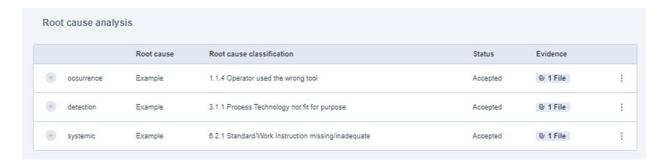

## STEP 9: SUPPLIER - D5 Define, select, and verify corrective actions

Add necessary corrective actions.

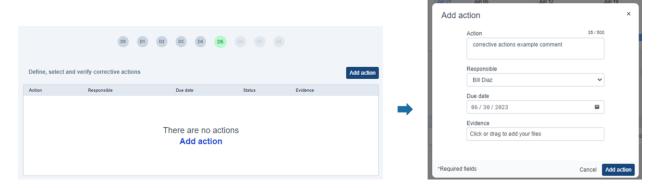

## STEP 10: APPROVER - D5 Define, select, and verify corrective actions

Grant disposition to corrective actions.

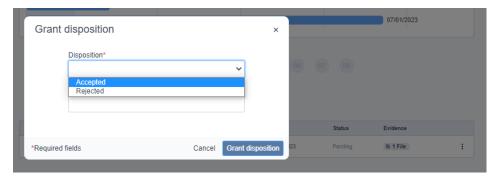

## STEP 11: APPROVER - D5 Define, select, and verify corrective actions

Approver Closes the Corrective Actions.

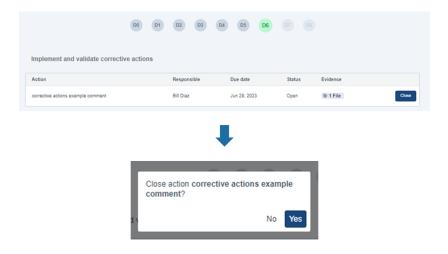

Complete D6 by clicking on the button located on the top right.

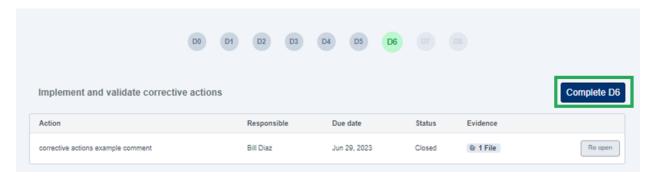

#### **STEP 12: SUPPLIER - D7** Prevent recurrence

Supplier must add *Preventive Actions* and *Modified Documents*, then request and wait for disposition from approver.

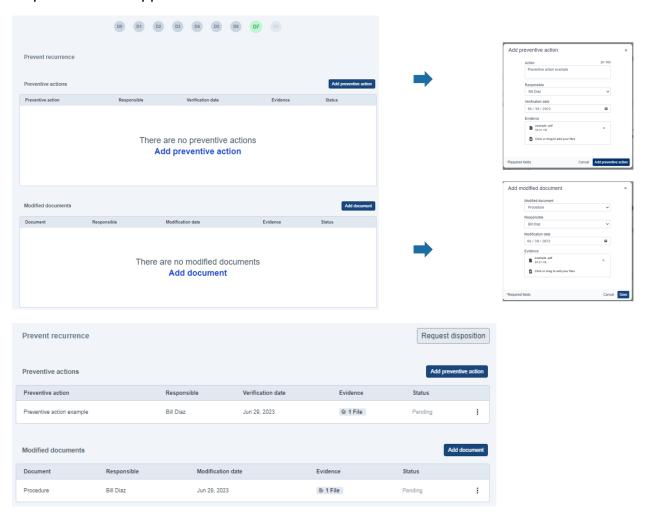

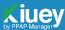

#### **STEP 13: APPROVER - D7** Prevent recurrence

Approver must provide Accepted or Rejected disposition for corrective actions.

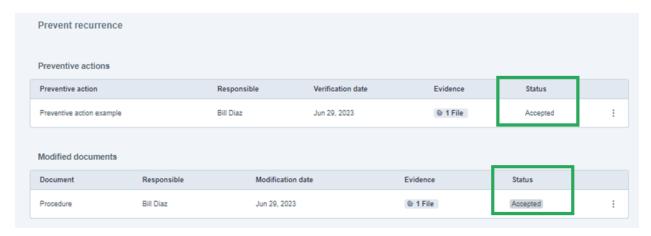

## **STEP 14: APPROVER - D8** Closure

Approver must click on the *Close button*. SCAR will update to CLOSED. Supplier will be notified via email.

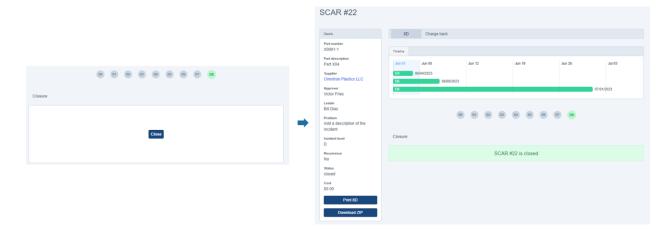

## CREATE A SUPPORT TICKET AT:

https://ppapmanager.freshdesk.com/support/tickets/new

# FREQUENTLY ASKED QUESTIONS:

https://ppapmanager.freshdesk.com/support/home

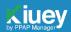